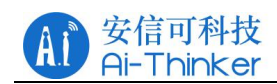

# Ra-06 AT 命令手册

**AT Command Introduction**

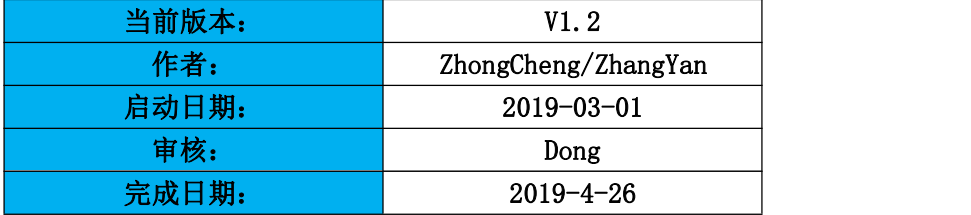

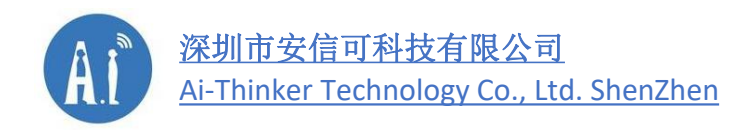

- 地址:深圳市宝安区西乡固戍华丰智慧创新港 C 座 410 号
- 电话:0755-29162996
- 网址[:https://www.ai-thinker.com](https://www.ai-thinker.com)

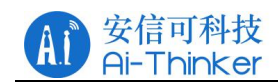

目录

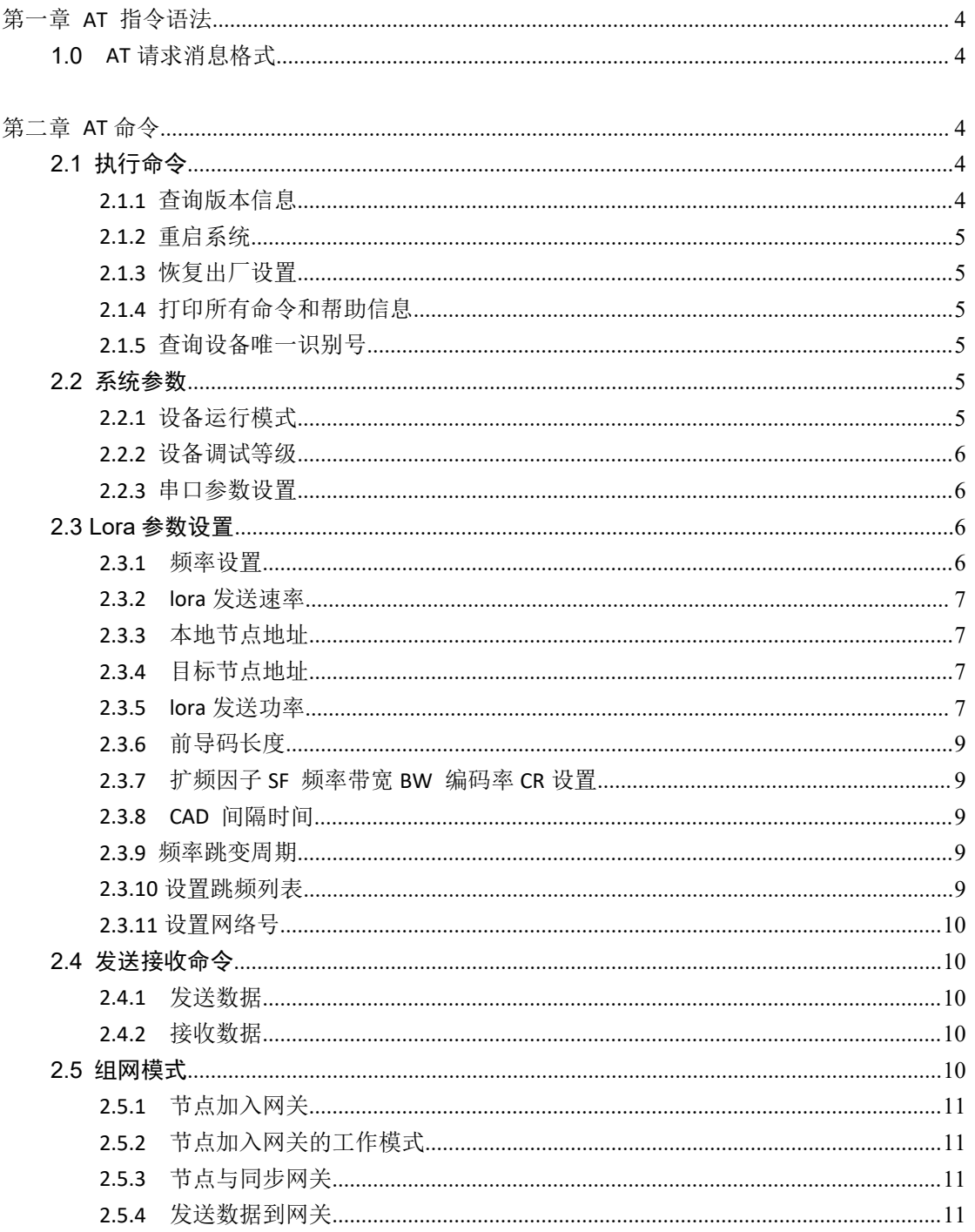

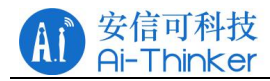

# <span id="page-2-0"></span>第一章 **AT** 指令语法

AT 指令采用基于 ASCII 码的命令行,命令格式如下: 请求消息格式为: AT+<CMD>[OPTION][para, ...][\r][\n]。可以不加换行符(\r\n)! < > 必须指定内容

[ ] 可选选项

<span id="page-2-1"></span>表格 1 AT 请求消息格式

| 域             | 说明                          |
|---------------|-----------------------------|
| $AT+$         | 命令消息前缀                      |
| <b>CMD</b>    | 指令字符串                       |
| <b>OPTION</b> | 指令操作符。可以是一下内容:              |
|               | "=":表示设置参数。                 |
|               | "?":表示查询参数的当前值。             |
|               | (6, 9)<br>: 表示执行指令。         |
|               | "=?": 表示请求指令的 Help 用法信息     |
| Para          | 表示设置的参数值                    |
| \r\n          | 回车与换行符, ASCII 分别为 0x0d,0x0A |

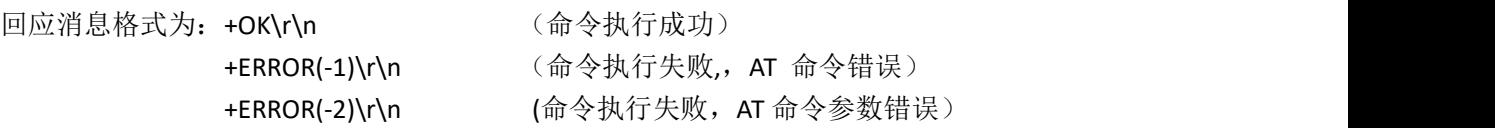

例如: フィング・シー しんしゃ しんしゃ しんしゃ しんしゃ しんしゃ

- 1. 设置模块的本地节点地址: AT+ADDR=2018
- 2. 查询模块的本地节点地址: AT+ADDR?
- 3. 查看帮助信息: AT+ADDR=?

## <span id="page-2-2"></span>第二章 **AT** 命令

## <span id="page-2-3"></span>**2.1** 执行命令

#### <span id="page-2-4"></span>**2.1.1** 查询版本信息

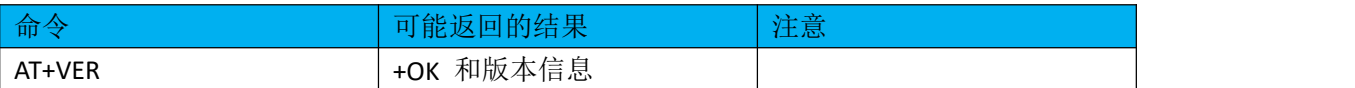

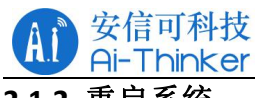

## <span id="page-3-0"></span>**2.1.2** 重启系统

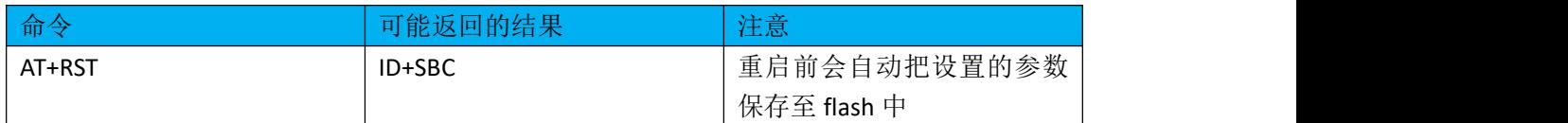

#### <span id="page-3-1"></span>**2.1.3** 恢复出厂设置

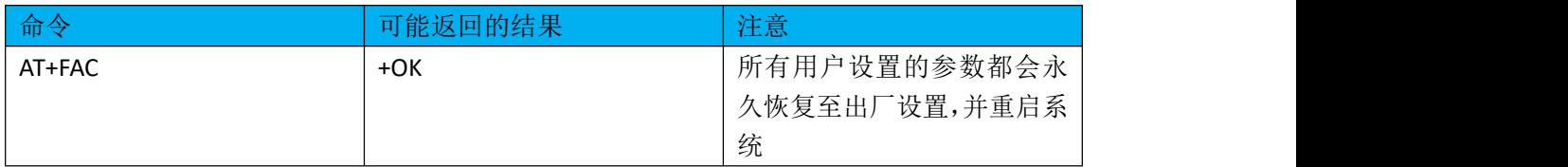

## <span id="page-3-2"></span>**2.1.4** 打印所有命令和帮助信息

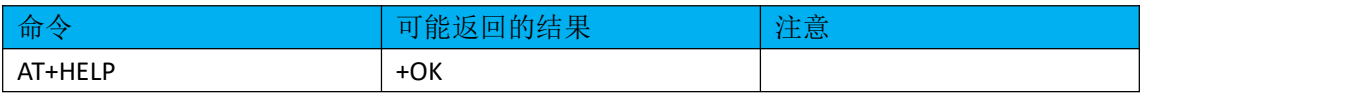

## <span id="page-3-3"></span>**2.1.5** 查询设备唯一识别号

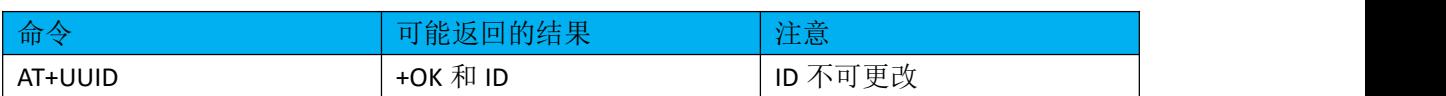

## <span id="page-3-4"></span>**2.2** 系统参数

## <span id="page-3-5"></span>**2.2.1** 设备运行模式

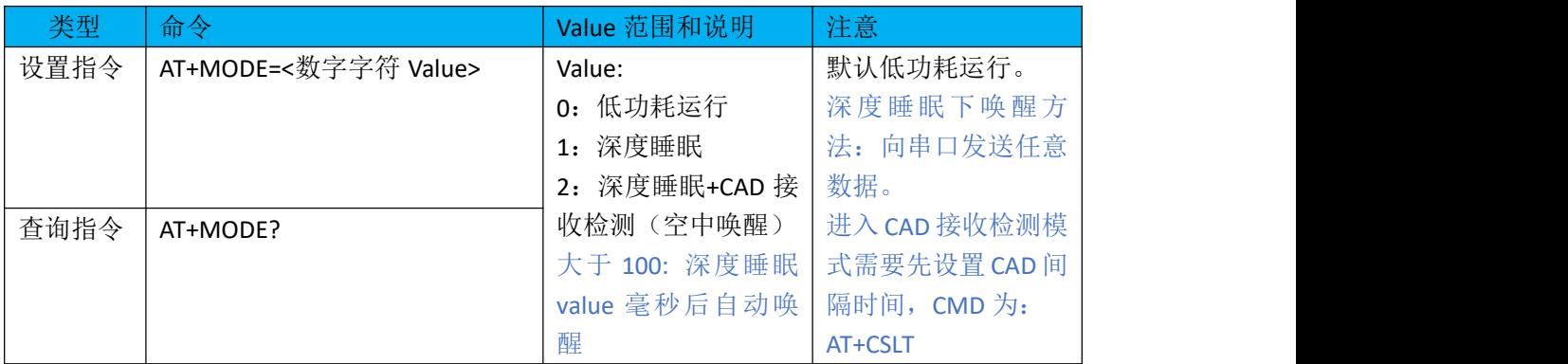

例如: 设置设备进入深度睡眠模式: AT+MODE=1。

AT+MODE=5000,深度睡眠 5000 毫秒后自动唤醒。

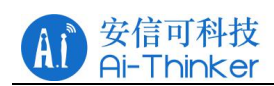

## <span id="page-4-0"></span>**2.2.2** 设备调试等级

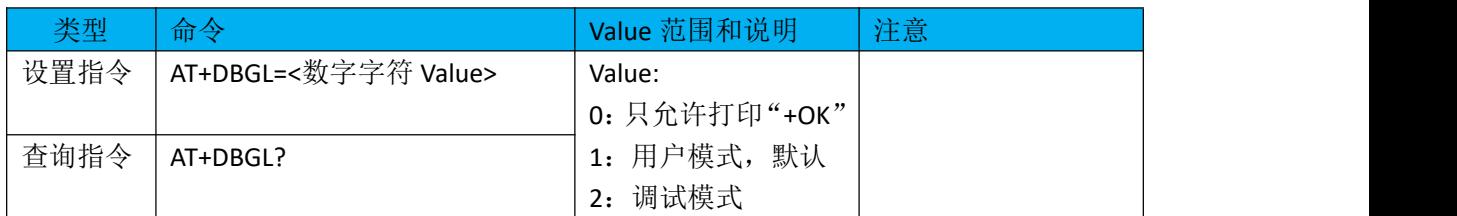

#### <span id="page-4-1"></span>**2.2.3** 串口参数设置

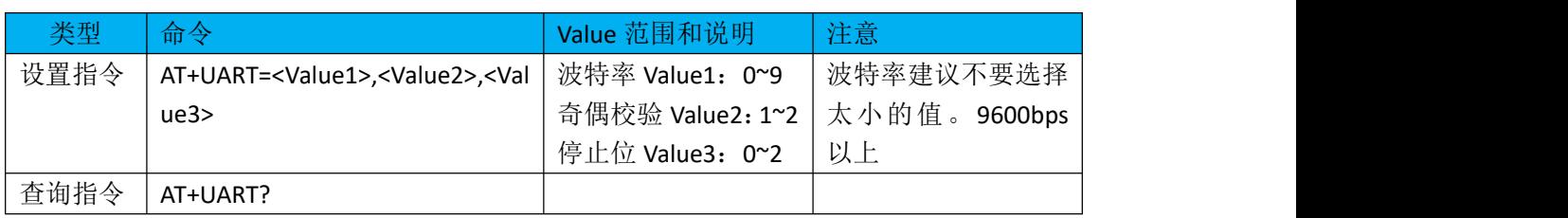

参数说明:

波特率 Value1: 范围 0~9

- 0: 2400 bps 5: 57600 bps
- 1: 4800 bps 6: 76800 bps
- 2: 9600 bps 7: 115200 bps
- 3: 19200 bps 8: 128000 bps
- 4: 38400 bps 9: 256000 bps

奇偶校验 Value2: 范围 1~2

- 1: Odd (奇校验)
- 2: Even (偶校验)

停止位 Value3:范围 0~3

- 0:1
- 1: 1.5
- 2: 2

### <span id="page-4-2"></span>**2.3 Lora** 参数设置

#### <span id="page-4-3"></span>**2.3.1** 频率设置

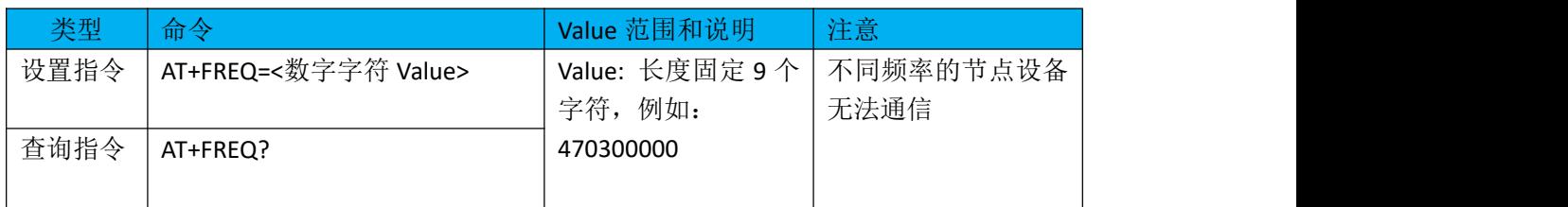

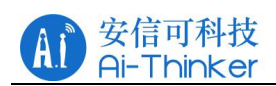

#### <span id="page-5-0"></span>**2.3.2 lora** 发送速率

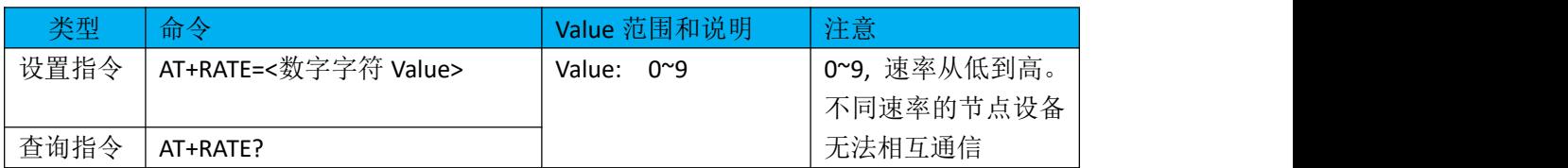

#### <span id="page-5-1"></span>**2.3.3** 本地节点地址

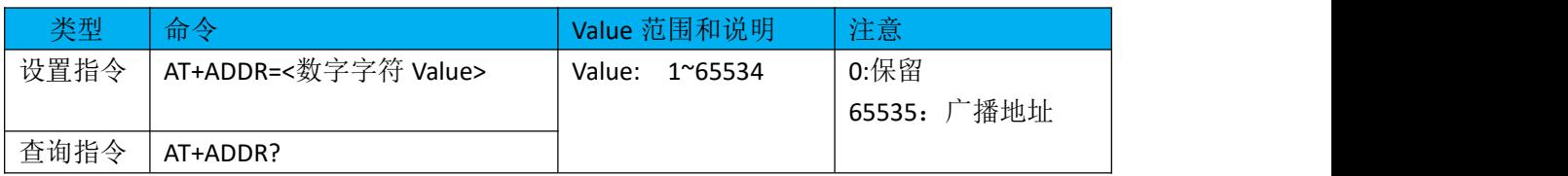

#### <span id="page-5-2"></span>**2.3.4** 目标节点地址

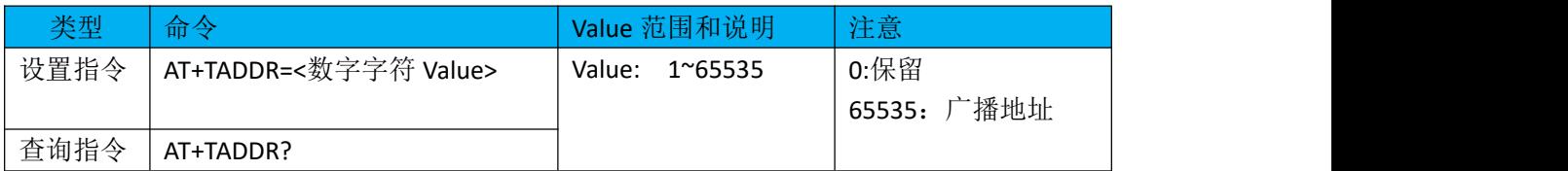

#### <span id="page-5-3"></span>**2.3.5 lora** 发送功率

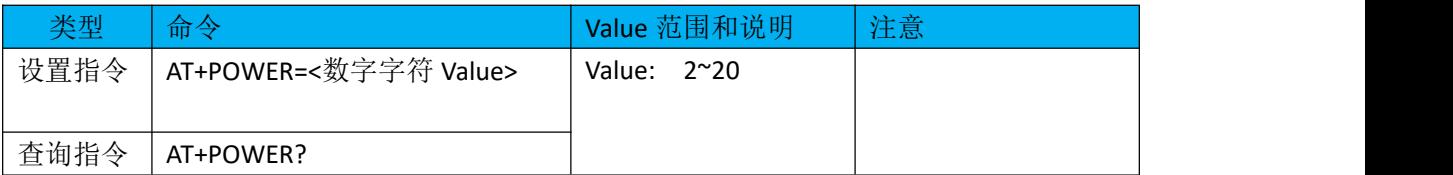

#### <span id="page-5-4"></span>**2.3.6** 前导码长度

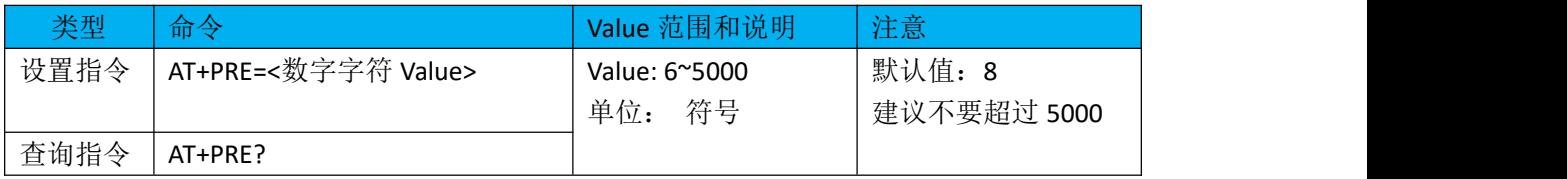

## <span id="page-5-5"></span>**2.3.7** 扩频因子 **SF** 频率带宽 **BW** 编码率 **CR** 设置

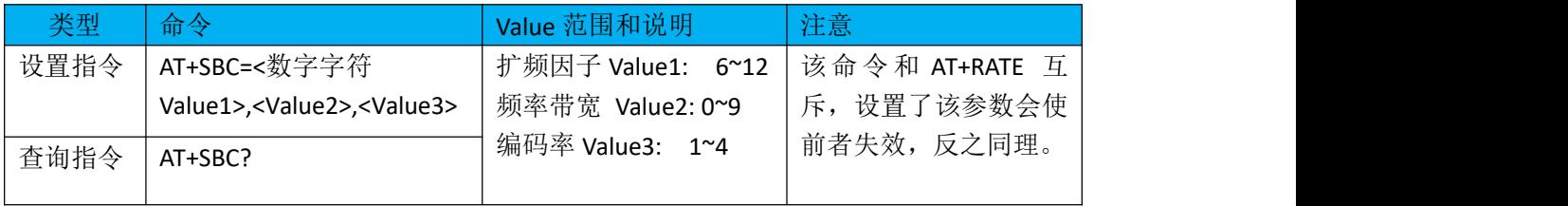

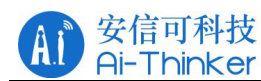

扩频因子:6: 64, 7: 128, 8: 256, 9: 512, 10: 1024, 11: 2048, 12: 4096 chips 频率带宽:0: 7.8kHz, 1: 10.4 kHz, 2: 15.6 kHz, 3: 20.8 kHz, 4: 31.2 kHz, 5: 41.6 kHz, 6: 62.5 kHz, 7: 125 kHz, 8: 250 kHz, 9: 500 kHz。 编码率:1:4/5 2:4/6 3:4/7 4:4/8 示例: AT+SBC=7,7,2

#### <span id="page-6-0"></span>**2.3.8 CAD** 间隔时间

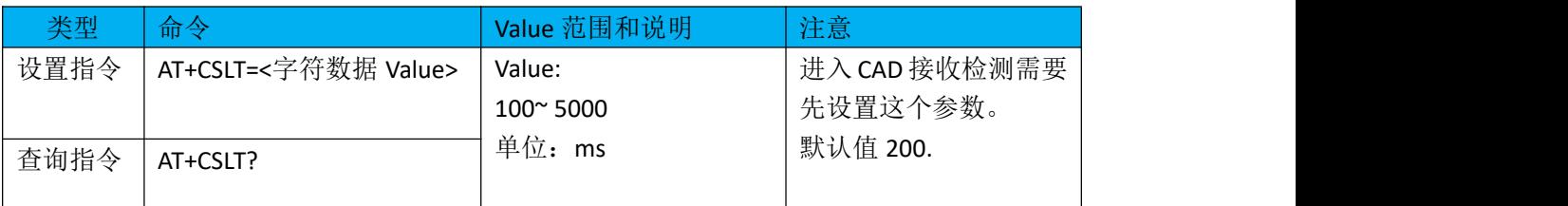

#### <span id="page-6-1"></span>**2.3.9** 频率跳变周期

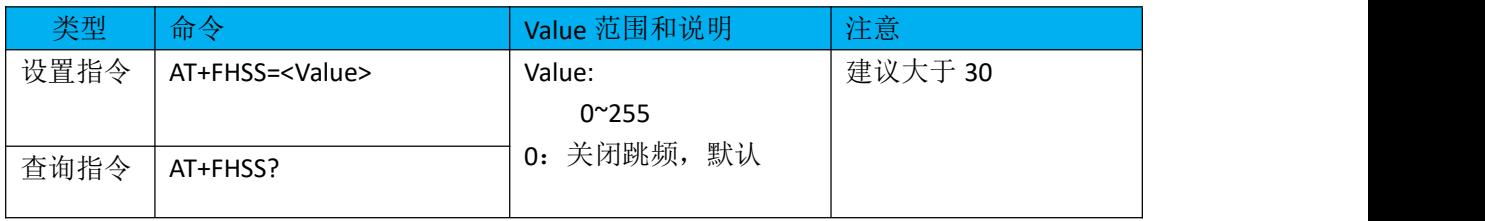

#### <span id="page-6-2"></span>**2.3.10** 设置跳频列表

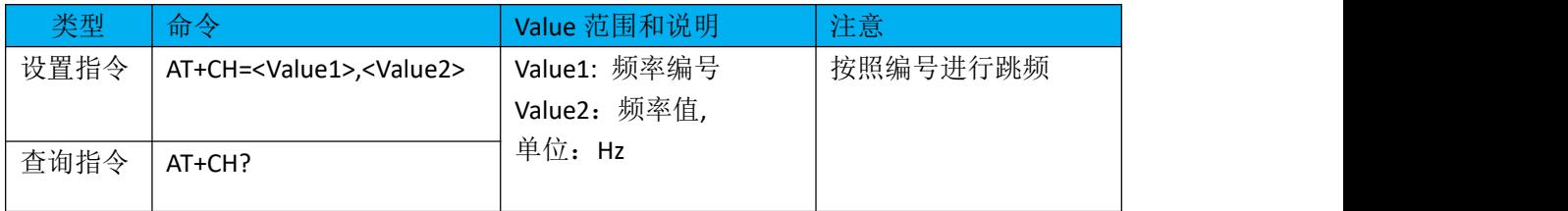

示例: AT+CH=0,475000000 AT+CH=1,475100000 AT+CH=2,475300000

#### <span id="page-6-3"></span>**2.3.11** 设置网络号

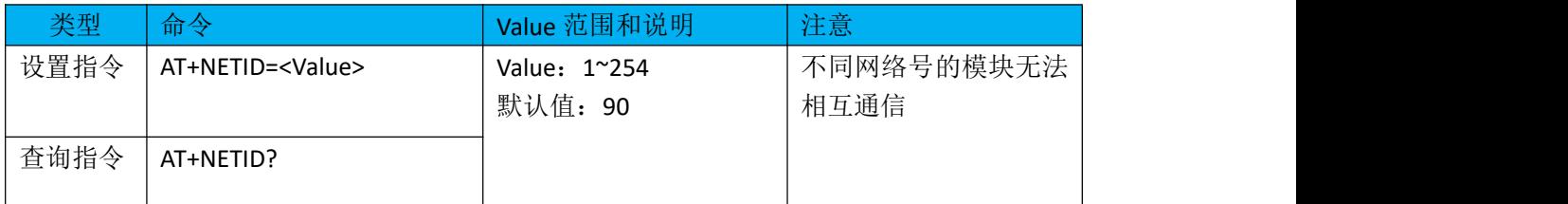

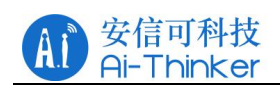

## <span id="page-7-0"></span>**2.4** 发送接收命令

## <span id="page-7-1"></span>**2.4.1** 发送数据

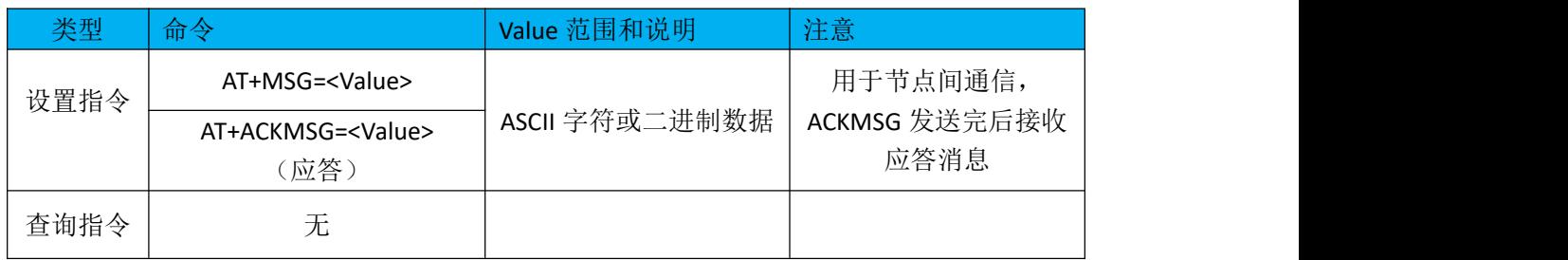

## <span id="page-7-2"></span>**2.4.2** 接收数据

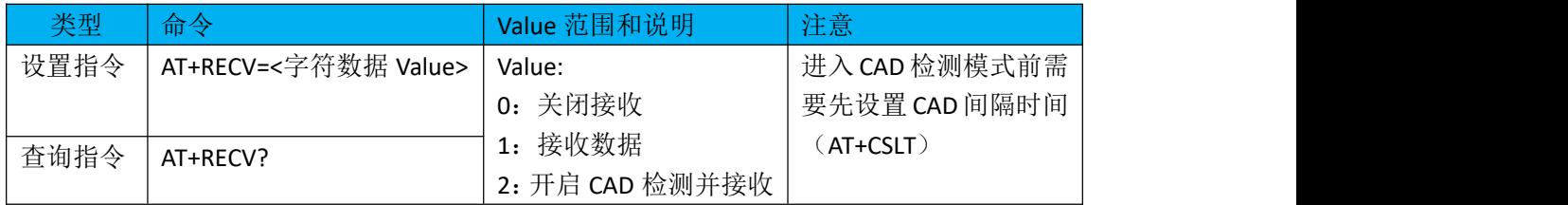

## <span id="page-7-3"></span>**2.5** 组网模式

先设置节点工作模式,再加入网关,如果是 Plan B 模式, 加入网关后要进行网关同步。

## <span id="page-7-4"></span>**2.5.1** 节点加入网关

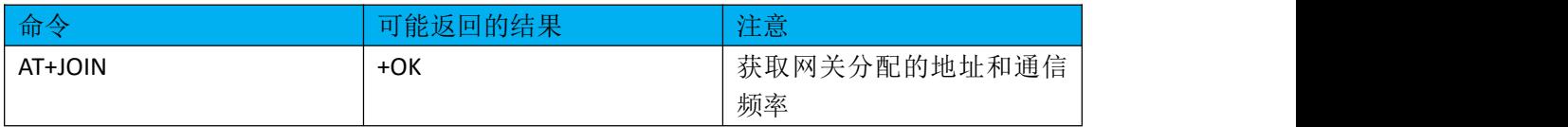

## <span id="page-7-5"></span>**2.5.2** 节点加入网关的工作模式

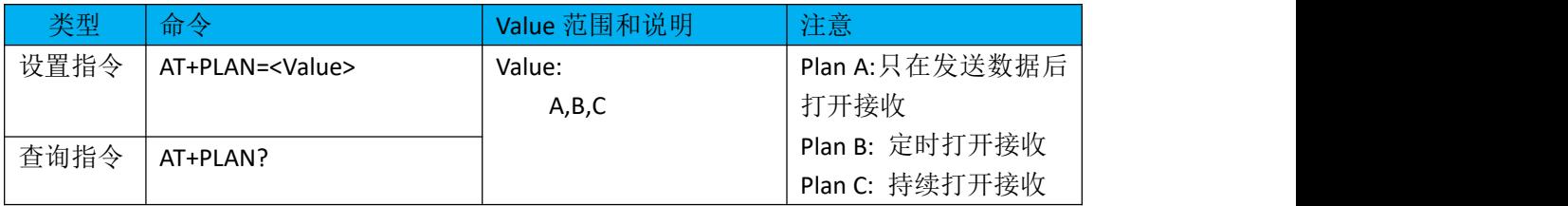

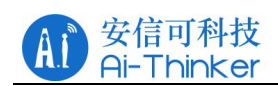

## <span id="page-8-0"></span>**2.5.3** 节点与同步网关

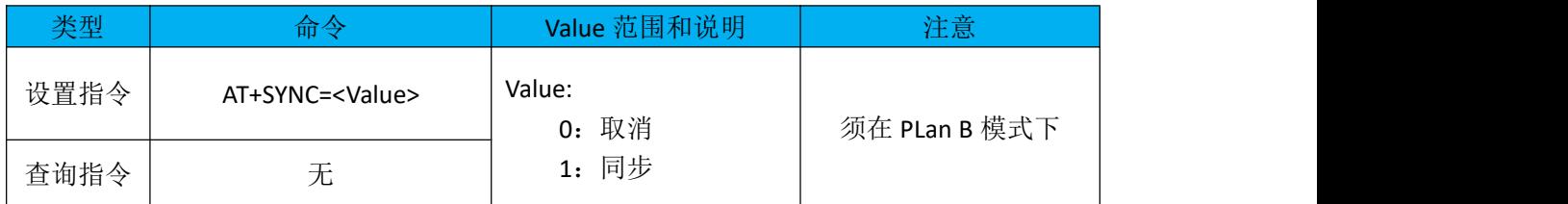

## <span id="page-8-1"></span>**2.5.4** 发送数据到网关

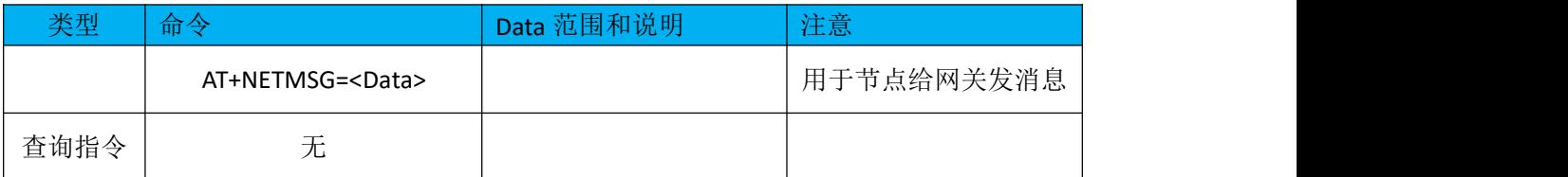